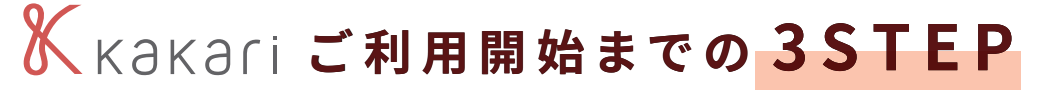

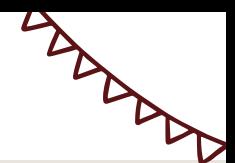

## **アプリストアで「kakari」をダウンロードします**  $\blacksquare$ **1**

QRコードもしくは各ストアで 「kakari」と検索し、インストール

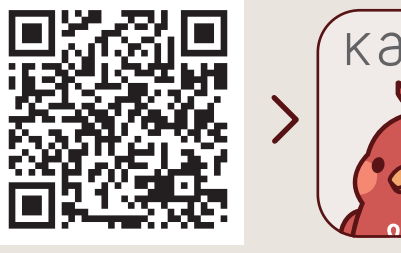

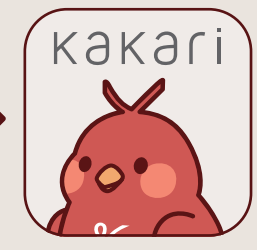

5 手順1 争 Google PlayもしくはApp Storeを開きます \$手順2 \$ 「kakari」または「かかり」で検索します 第手順3 4 「kakari」をダウンロードします

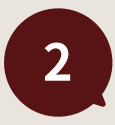

 $\blacklozenge$ 

**「kakari」を開いて「かかりつけ薬 局」を登録します**

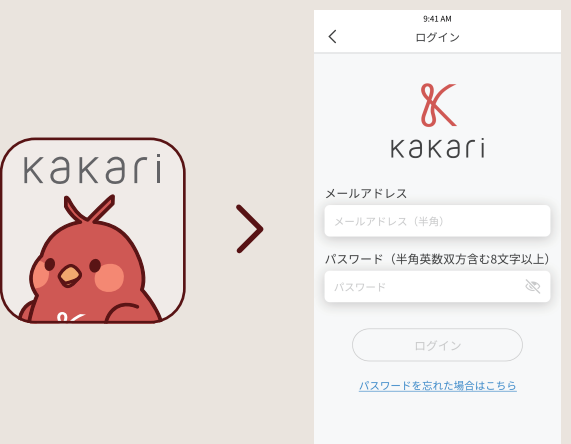

## 5 手順1 \$

kakariアプリを開いて説明画面を進めます

\$手順2 @

チラシに記載の「kakari薬局コード」を入力し ます

3 **あとは簡単な基本情報を登録して、登録完了です n n n n** 

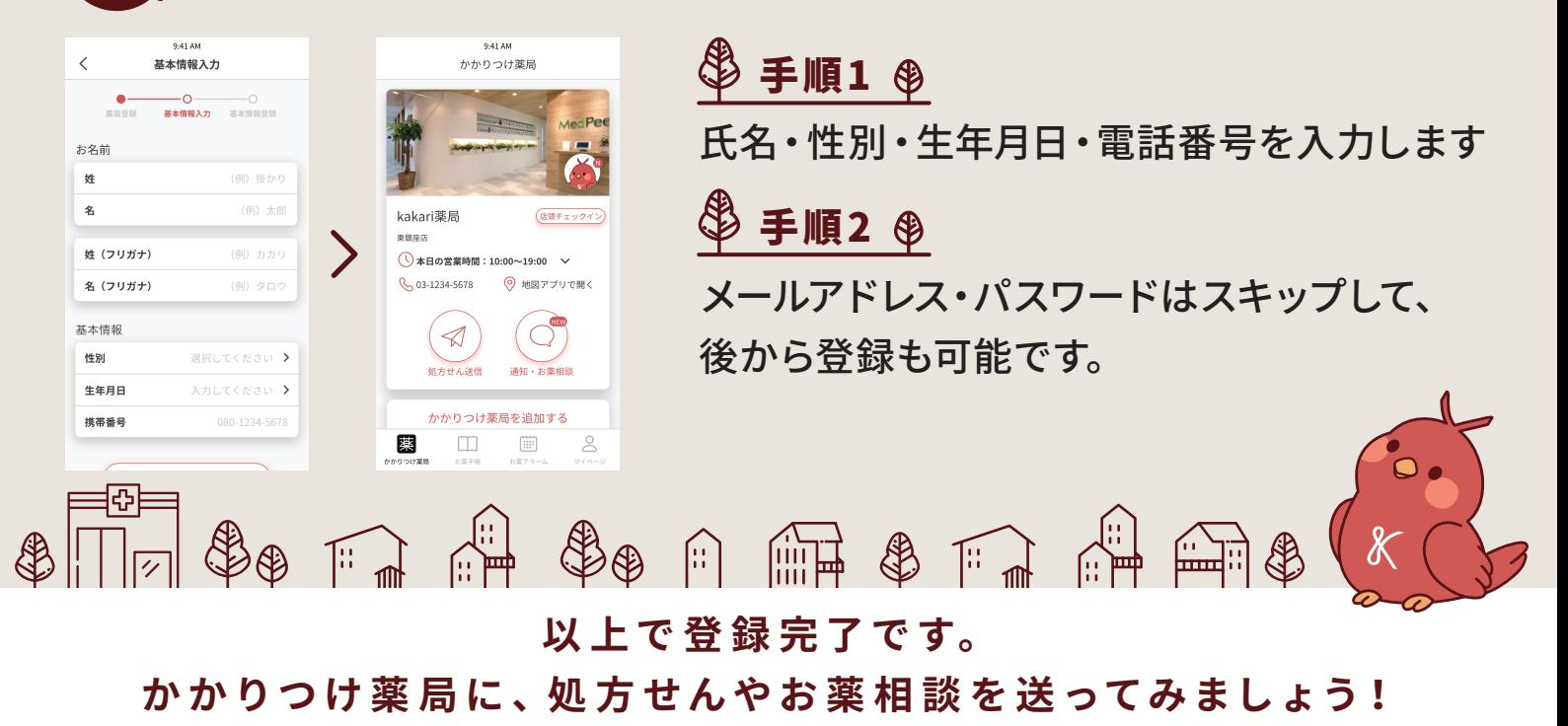